## COBALT Setup Guide

This setup guide provides identification of the inputs and outputs on the Cobalt 10 and Cobalt 20 control desks as well as provides important information regarding initial setup and use. See the reverse side for specific information regarding the Cobalt 10 control desk.

For information about specific control desk features, operation, configuration and servicing, please reference the built-in help system provided in the Cobalt operating software. Alternatively, you can download an electronic PDF of the Cobalt User Manual from www.etcconnect.com or purchase a printed Cobalt User Manual, ordered separately from ETC Customer Service.

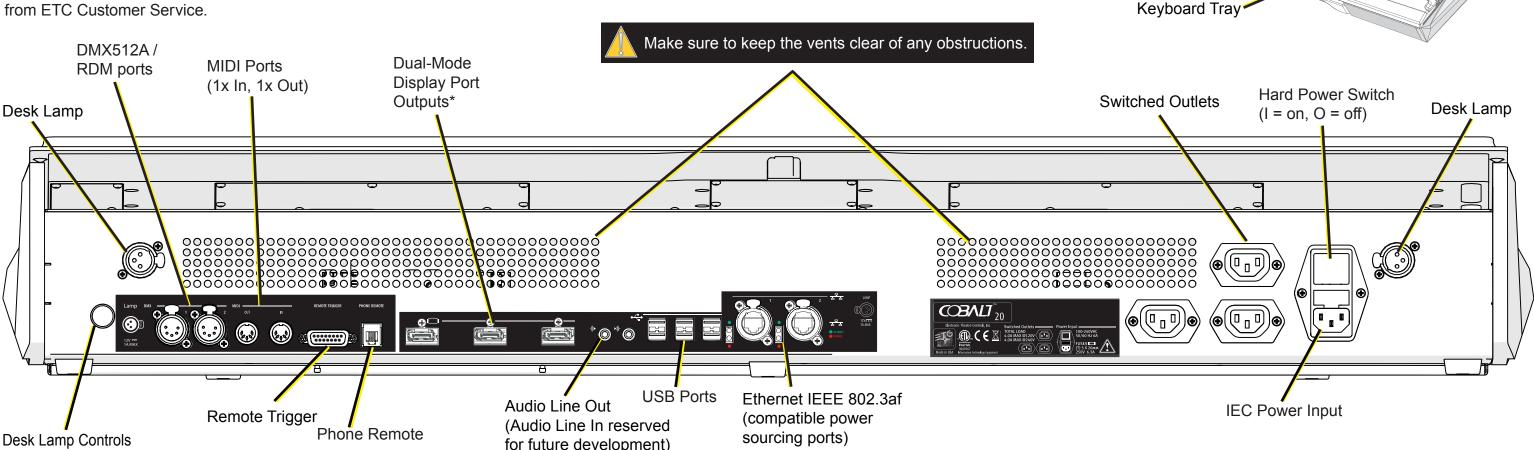

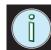

\* Cobalt ships with three 'active' Display Port-to-DVI adapters. If 'passive' adapters are used, only two may be used at a single time. A third adapter must be an 'active' adapter. Displays using an 'active' adapter have a max resolution of 1920x1200.

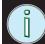

For information about MIDI and Remote Trigger, please see the current Cobalt User Manual / Help System.

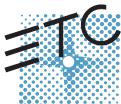

Corporate Headquarters ■ 3031 Pleasant View Road, P.O. Box 620979, Middleton, Wisconsin 53562-0979 USA ■ Tel +608 831 4116 ■ Fax +608 836 1736 London, UK ■ Unit 26-28, Victoria Industrial Estate, Victoria Road, London W3 6UU, UK ■ Tel +44 (0)20 8896 1000 ■ Fax +44 (0)20 8896 2000 Rome, IT ■ Via Ennio Quirino Visconti, 11, 00193 Rome, Ital) ■ Tel +39 (06) 32 111 683 ■ Fax +44 (0) 20 8752 8486 Holzkirchen. DE ■ Ohmstrasse 3. 83607 Holzkirchen. Germany ■ Tel +49 (80 24) 47 00-0 ■ Fax +49 (80 24) 47 00-3 00

Holzkirchen, DE ■ Ohmstrasse 3, 83607 Holzkirchen, Germany ■ Tel +49 (80 24) 47 00-0 ■ Fax +49 (80 24) 47 00-3 00

Hong Kong ■ Rm 1801, 18/F, Tower 1 Phase 1, Enterprise Square, 9 Sheung Yuet Road, Kowloon Bay, Kowloon, Hong Kong ■ Tel +852 2799 1220 ■ Fax +852 2799 9325

Service: (Americas) service@etcconnect.com ■ (UK) service@etceurope.com ■ (DE) techserv-hoki@etcconnect.com ■ (Asia) service@etcasia.com

Web: www.etcconnect.com ■ Copyright © 2014 ETC. All Rights Reserved. ■ Product information and specifications subject to change.

® 4370M2200 ■ Rev B ■ 2014-06

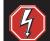

Before servicing Cobalt, you must switch off the power on the rear panel and disconnect the power cord completely.

**USB** Port

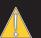

The USB ports cannot be used for charging devices such as cell phones.

COBALI

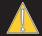

For continued protection against risk of fire, replace only with same type and rating of fuse.

Pour ne pas compromettre la protection contre les risques d'incendie, remplacer par un fusible de même type et de mêmes caractéristiques nominales.

## COBALT Setup Guide

This setup guide provides identification of the inputs and outputs on the Cobalt 10 and Cobalt 20 control desks as well as provides important information regarding initial setup and use. See the reverse side for specific information regarding the Cobalt 20 control desk.

For information about specific control desk features, operation, configuration and servicing, please reference the built-in help system provided in the Cobalt operating software. Alternatively, you can download an electronic PDF of the Cobalt User Manual from www.etcconnect.com or purchase a printed Cobalt User Manual, ordered separately from ETC Customer Service.

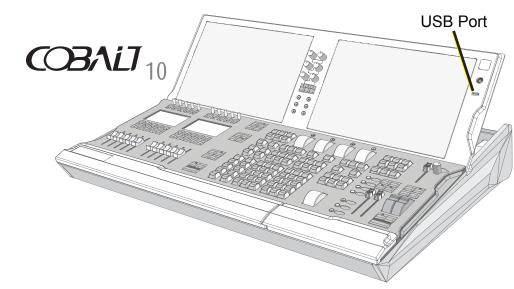

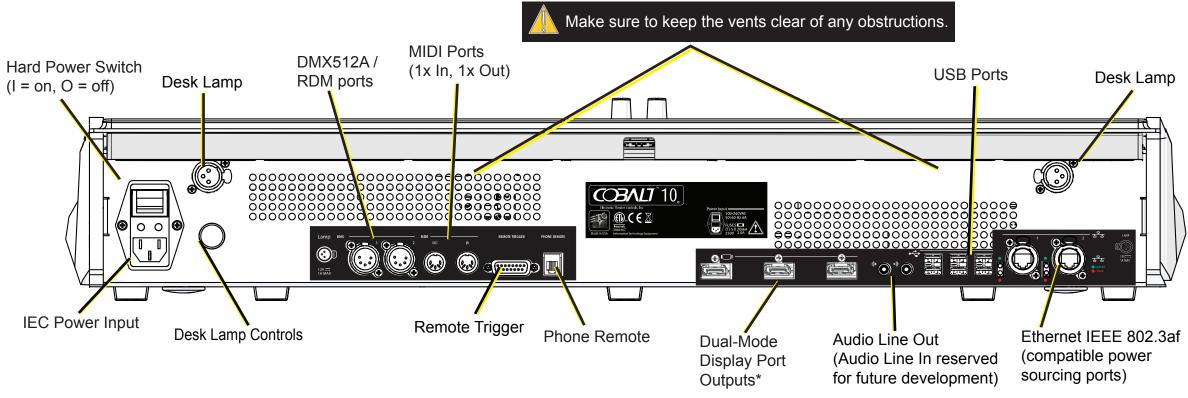

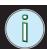

\* Cobalt ships with three 'active' Display Port-to-DVI adapters. If 'passive' adapters are used, only two may be used at a single time. A third adapter must be an 'active' adapter. Displays using an 'active' adapter have a max resolution of 1920x1200.

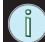

For information about MIDI and Remote Trigger, please see the current Cobalt User Manual / Help System.

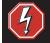

Before servicing Cobalt, you must switch off the power on the rear panel and disconnect the power cord completely.

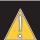

The USB ports cannot be used for charging devices such as cell phones.

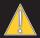

For continued protection against risk of fire, replace only with same type and rating of fuse.

Pour ne pas compromettre la protection contre les risques d'incendie, remplacer par un fusible de même type et de mêmes caractéristiques nominales.